IBM Program usage and installation report instructions

Netezza Growth on Demand Help Guide

Please see below the additional help in collecting deployment information for your IBM Software. (You may need to zoom in to more easily view the screenshots.)

## **Option One:**

Please run the **nz\_storage\_stats** command from the Netezza utilities and provide the output in a text file.

To install the Netezza Utility, please visit IBM's Fix Central Site: [http://www-](http://www-933.ibm.com/support/fixcentral/)[933.ibm.com/support/fixcentral/](http://www-933.ibm.com/support/fixcentral/)

#### **Sample Output:** Total Storage

 Available (TB) 48.0 Used (TB) 15.420 Used (%) 32.2 Remaining (TB) 32.580 Remaining (%) 67.8

# **Option Two:**

Please run the following script and provide the output in a .txt file:

# **Script Command:**

SELECT now() as "As Of", (sum (ds\_size)) / 1024 as "Total Storage (TB)", (sum (ds\_used)) / 1099511627776 as "Space Used (TB)", "Total Storage (TB)" - "Space Used (TB)" as "Space Available (TB)" FROM \_V\_DSLICE;

### **Sample Output:**

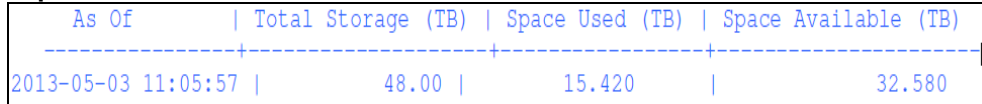

Please run the following script and provide the output in a .txt file:

Script Command:

select GROUPNAME, RSGMAXPERCENT as "Resource Maximum" from v group where GRORSGPERCENT > 0

#### union all

select "\*TOTAL FOR ALL GROUPS\*\*', sum (RSGMAXPERCENT) from \_v\_group where GRORSGPERCENT > 0 order by 2;

Sample Output:

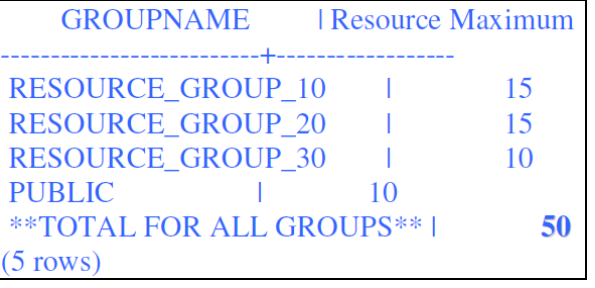